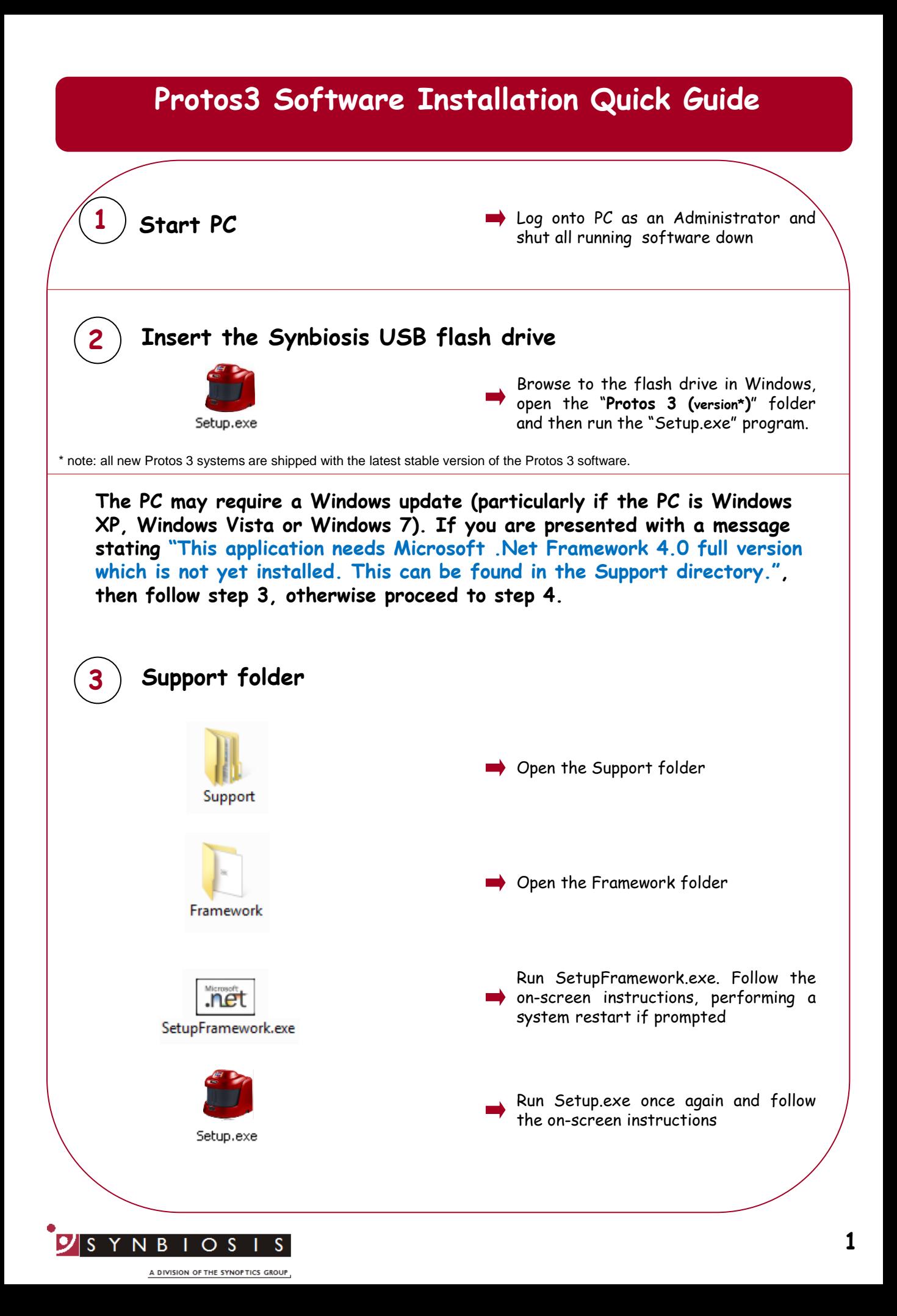

**Protos3 software utilises Microsoft's SQL Server. If this is not already present on the PC you will receive a message stating "This application requires SQL Server Express or SQL Express LocalDB, neither of which is yet installed on this computer. Do you wish to continue with the installation of Protos3 software (Press OK) or cancel and install a database engine?" If you already have a SQL server at a remote location press OK and go to step 5, otherwise press Cancel and follow step 4.**

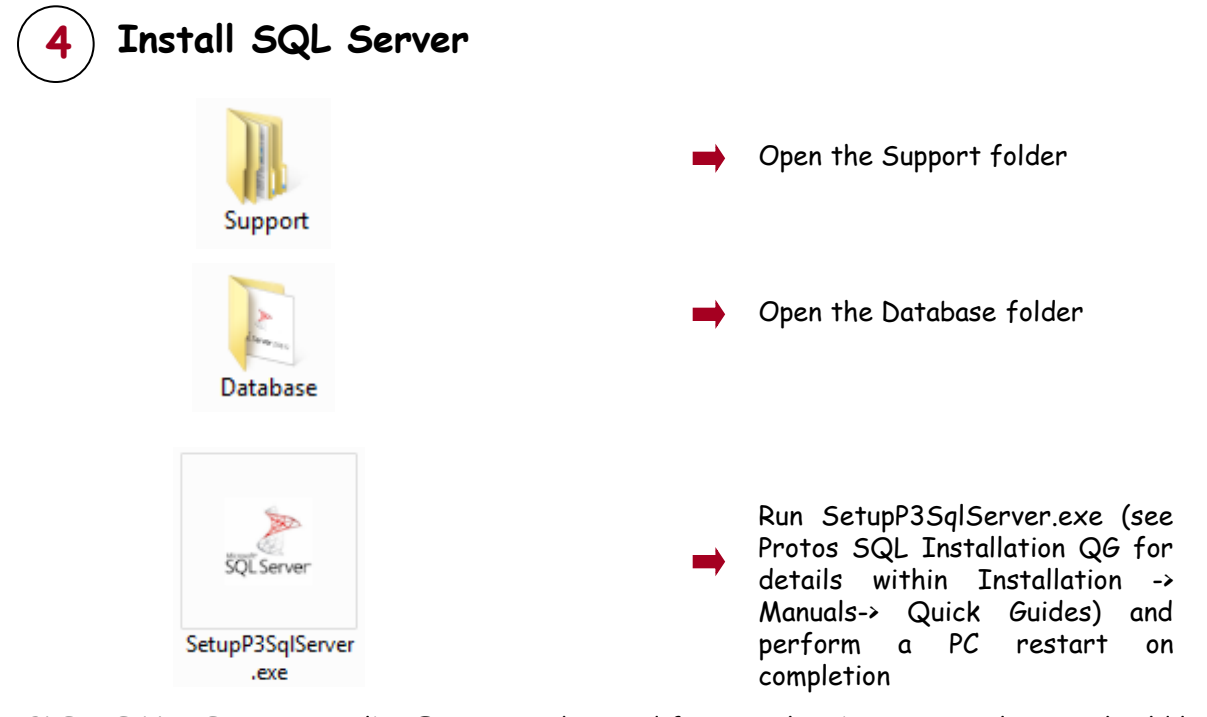

**PLEASE NOTE:** SQL LocalDB Express is designed for a single PC user. A single user should log onto the PC and, if there is more than one user running the Protos3 software, they should enter their details within the Protos3 software. **If more than one user is going to log onto Windows on the PC running Protos3 software, you should install, and use, SQL Server Express.**

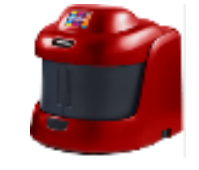

Setup.exe

Run Setup.exe once again and follow the on-screen instructions (see Protos3 Full Installation Guide for details within Installation -> Manuals-> Quick Guides)

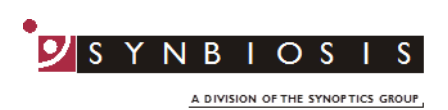

**5**

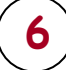

- **6** Connect the Protos3 **Connect the Protos3** Connect the power cord to the Protos3 and plug the unit in
	- Connect the camera USB cable from the Protos3 unit to a spare USB port in the PC
		- Switch on the Protos3 using the switch on the side of the unit

**7 Adding users to SQL Server**

**The following steps need to be carried out when logged in as Administrator.**

**When Protos 3 is installed, a user's groups is created called Protos Users. Every user needs to be a member of this group.**

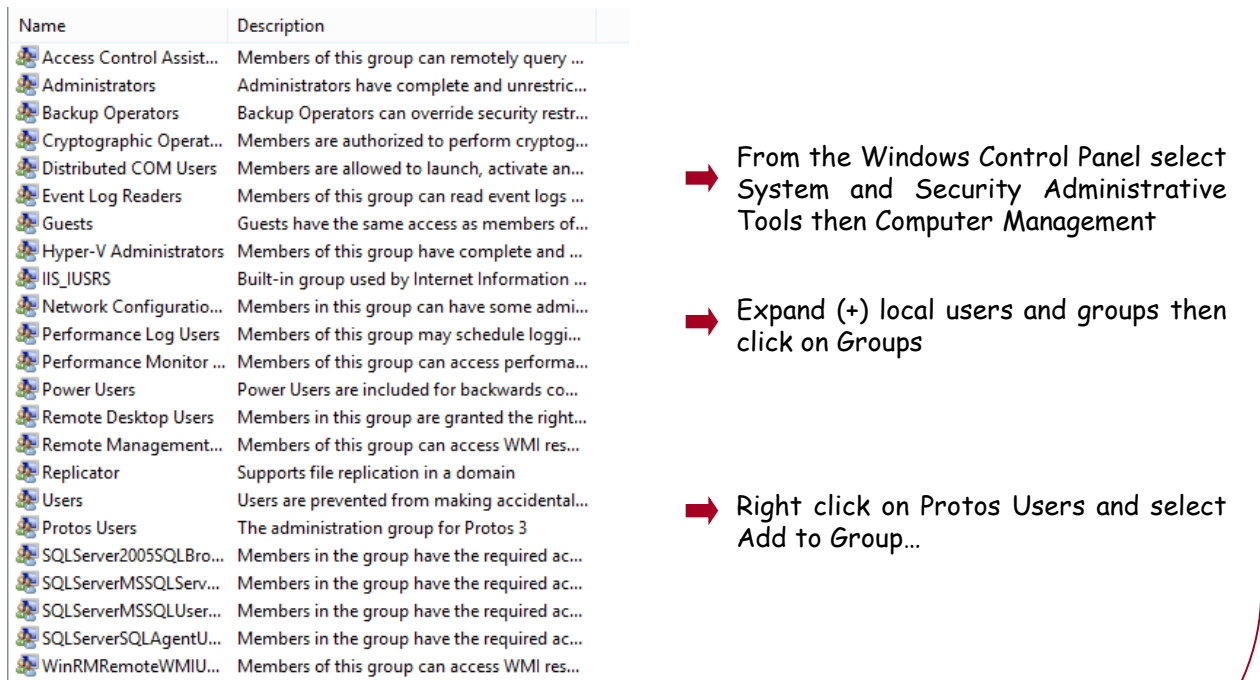

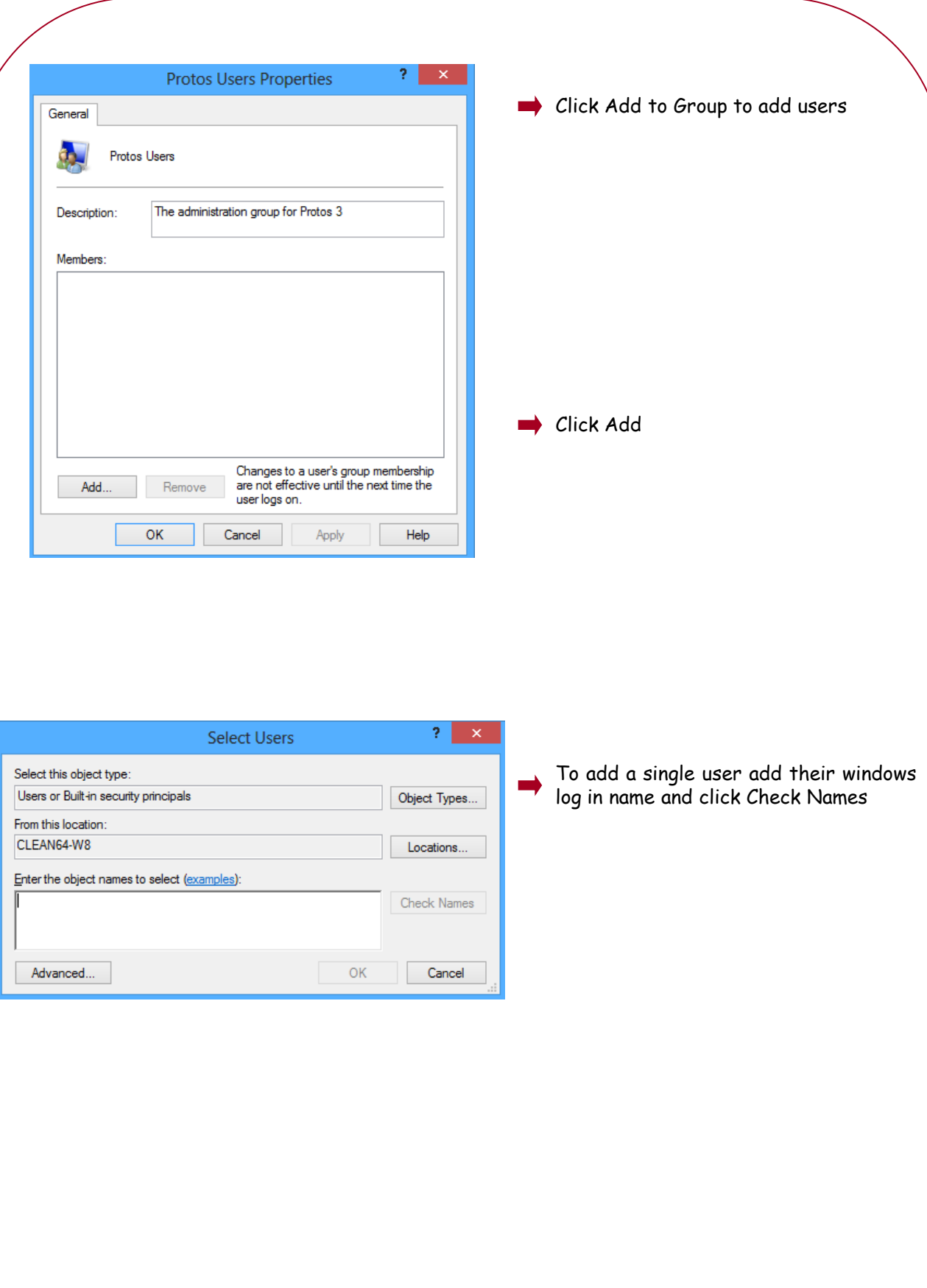

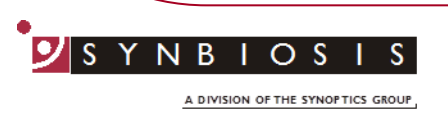

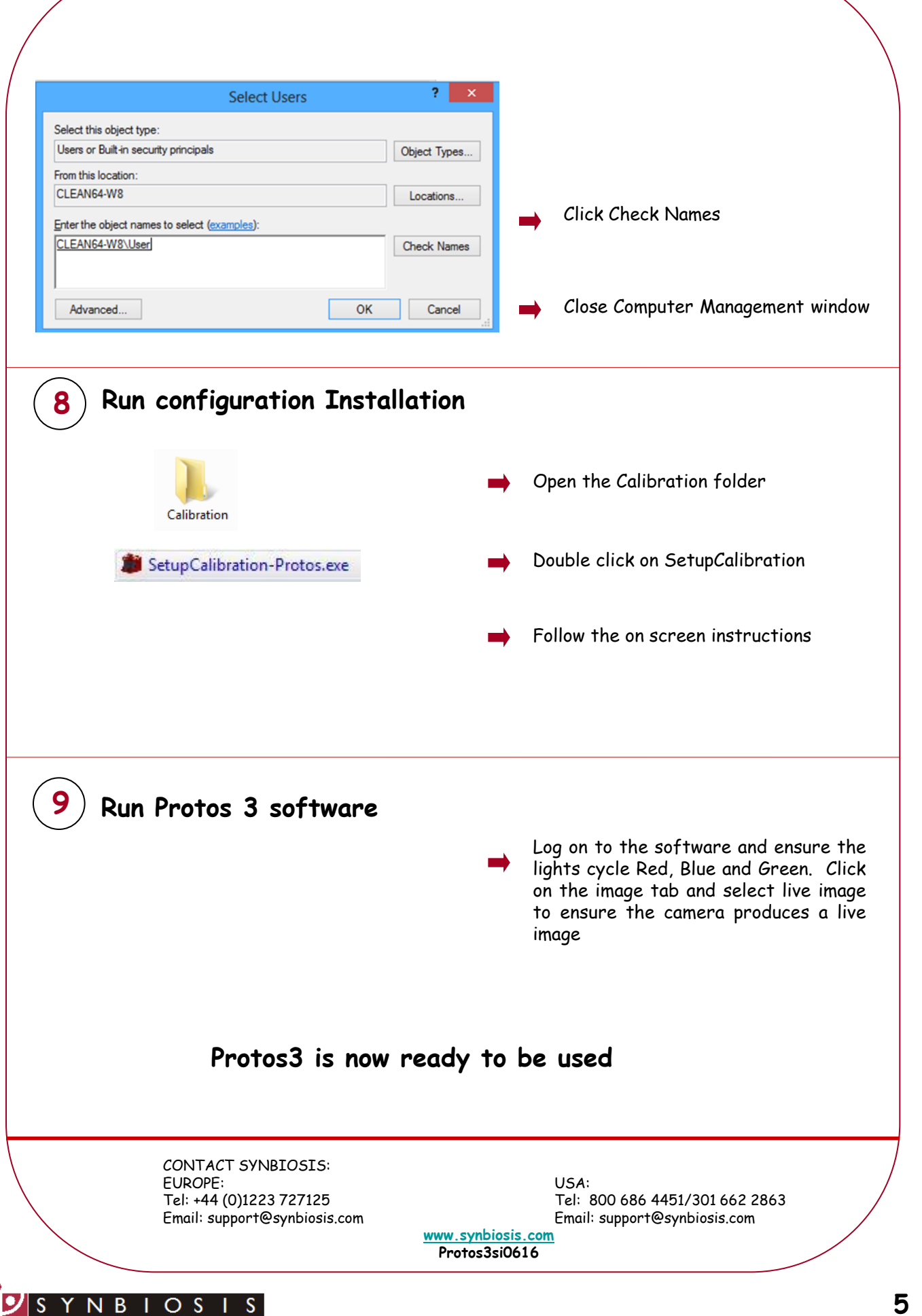